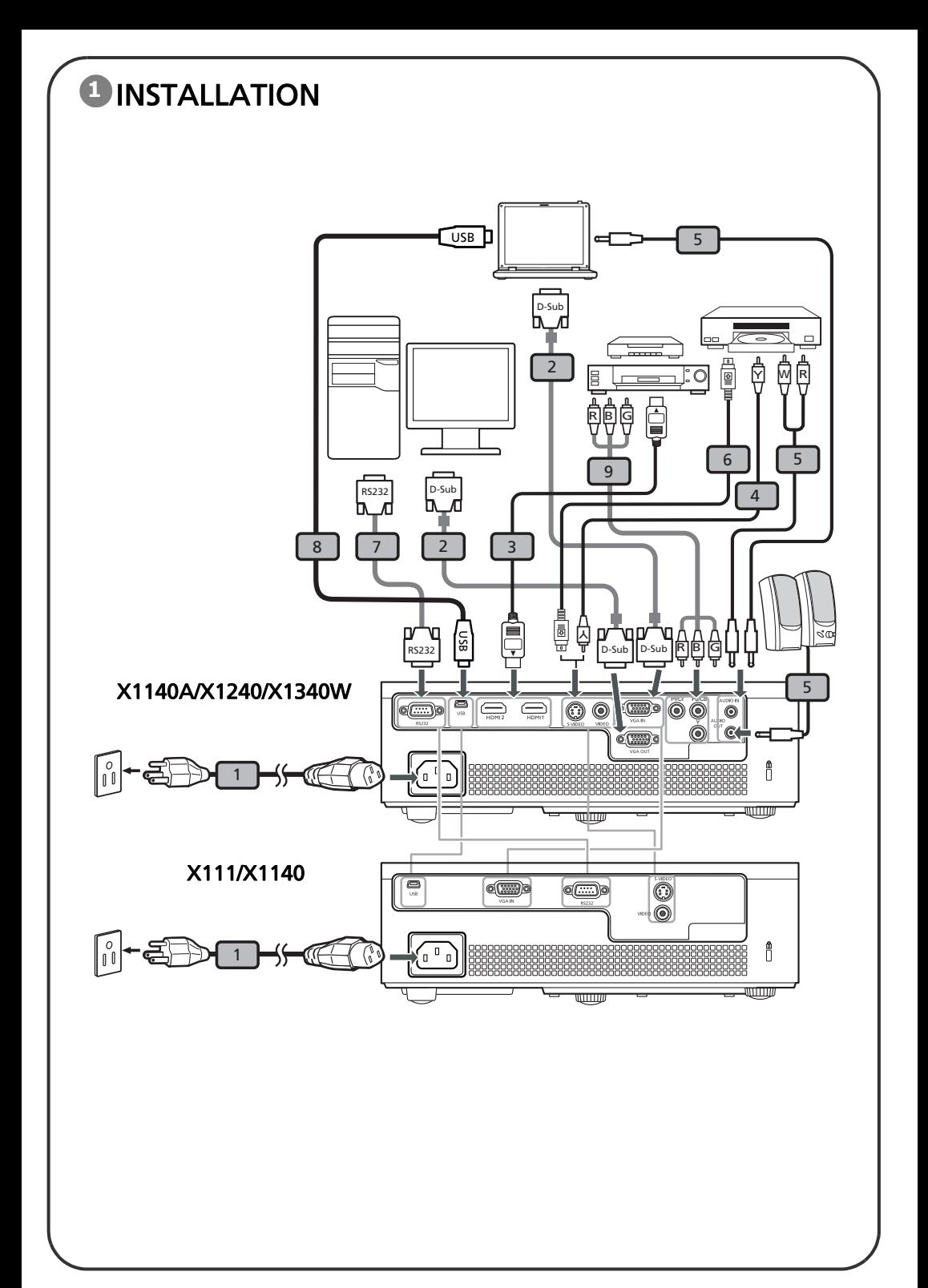

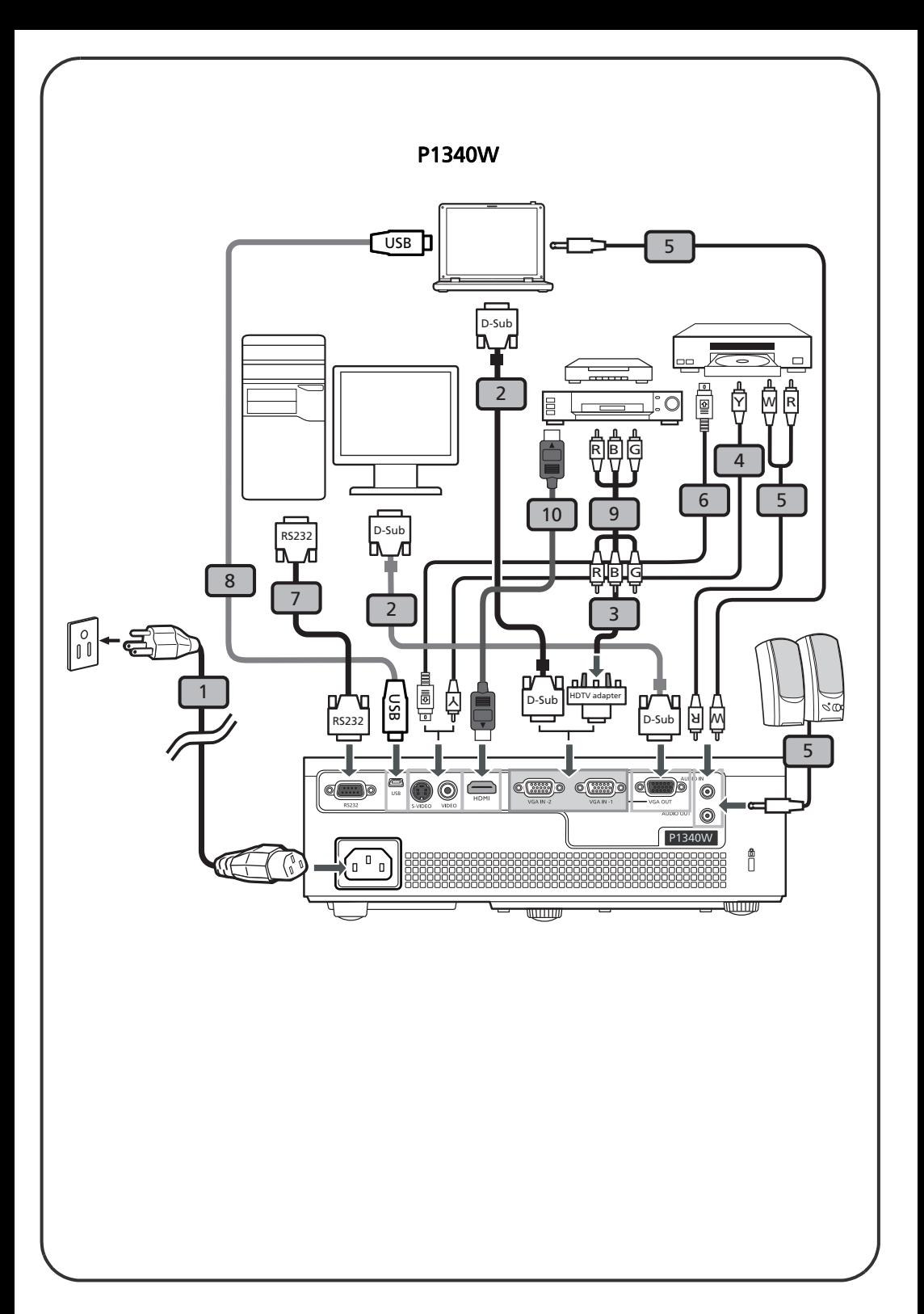

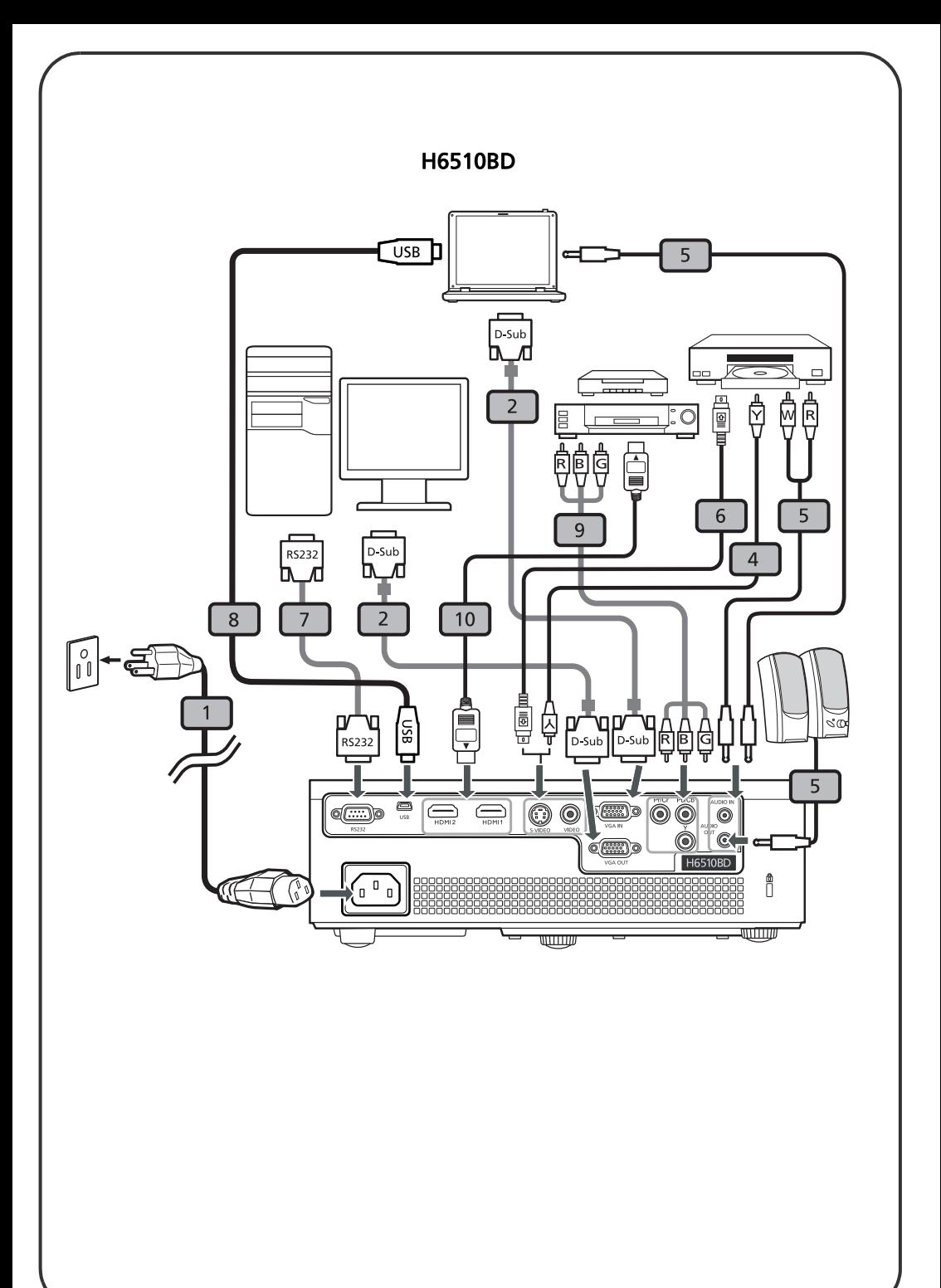

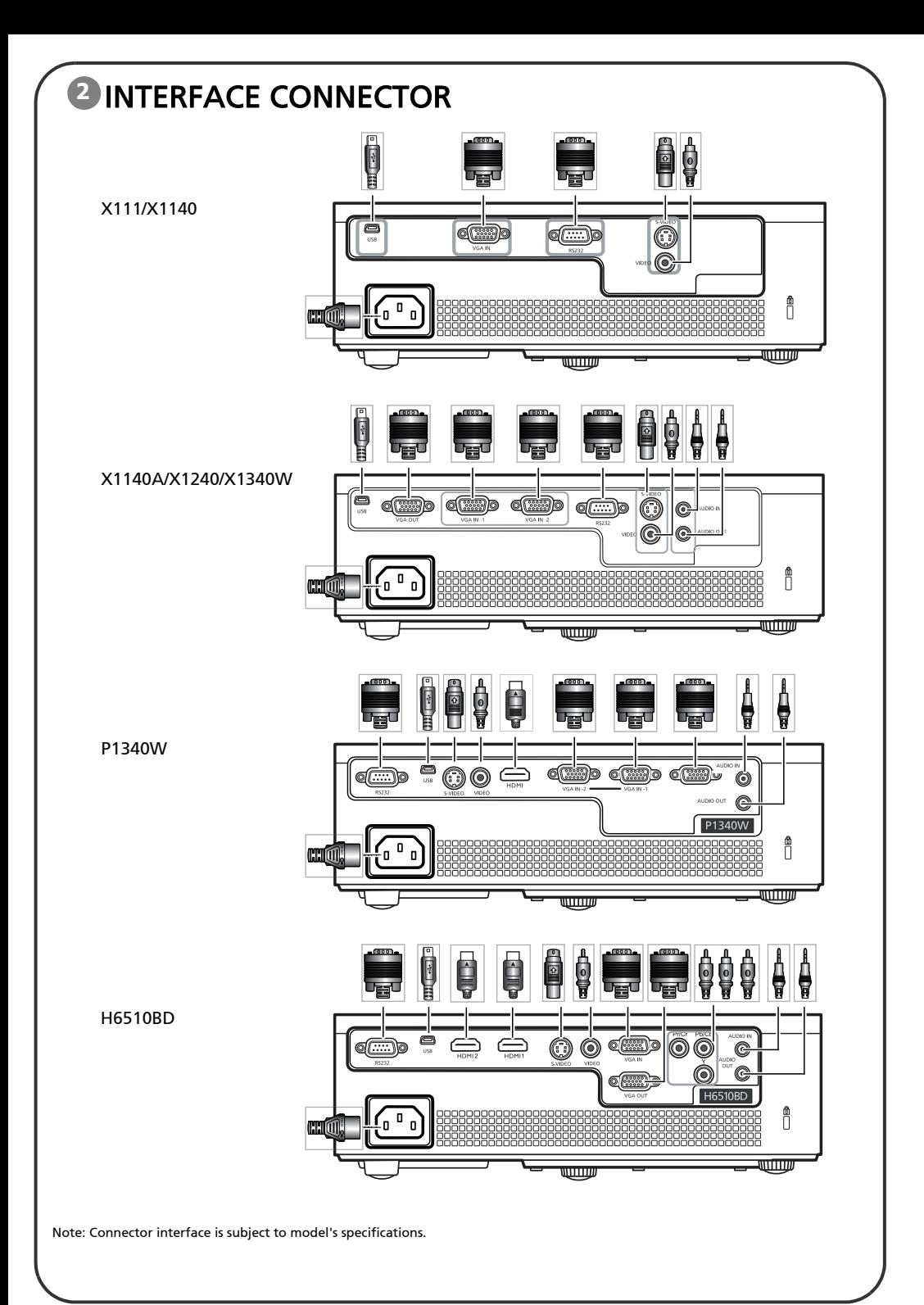

# Quick Start

## **D** INSTALLATION

- 1. Power cord
- 2. VGA cable
- 3. VGA to component video/HDTV adapter
- 4. Composite video cable
- 5. Audio cable
- 6. S-Video cable
- 7. RS232 cable
- 8. USB cable
- 9. 3 RCA component cable
- 10. HDMI cable

Note: Connector interface is subject to model's specifications

## INTERFACE CONNECTOR **2**

### Connecting to a Computer

- 1. Ensure the projector and your computer are turned off.
- 2. Connect one end of the VGA cable to the "VGA IN" connector on the projector; connect the other end to the VGA connector on the computer and tighten the screws.
- 3. Connect one end of the power cord into the AC power socket on the projector; connect the other end to an electrical outlet.

### Powering On the Projector

- 1. Turn on the projector first and then the computer.
- 2. Adjust the position, focus and zoom.
- 3. Run your presentation.

### Powering Off the Projector

- 1. Press the power button twice.
- 2. Do not remove AC power cord from outlet until the projector fans shut down.

# **English Bahasa Indonesia**

# **Start Cepat**

## INSTALASI **1**

- 1. Kabel daya
- 2. Kabel VGA
- 3. VGA ke video komponen/adaptor HDTV
- 4. Kabel video gabungan
- 5. Kabel audio
- 6. Kabel S-Video
- 7. Kabel RS232
- 8. Kabel USB
- 9. 3 Kabel komponen RCA
- 10. Kabel HDMI

Catatan: Antarmuka penghubung untuk spesifikasi model

## PENGHUBUNG ANTARMUKA **2**

### Menghubungkan ke Komputer

- 1. Pastikan proyektor dan komputer Anda mati.
- 2. Hubungkan salah satu ujung kabel VGA ke penghubung "VGA IN" pada proyektor; hubungkan ujung kabel yang lain ke penghubung VGA pada komputer dan kencangkan sekrup.
- 3. Hubungkan salah satu ujung kabel daya ke dalam soket daya AC pada proyektor; hubungkan ujung kabel yang lain ke outlet elektrik.

### Pemberian Daya pada Proyektor

- 1. Hidupkan proyektor dahulu, kemudian komputer.
- 2. Sesuaikan posisi, fokus dan zum.
- 3. Jalankan presentasi Anda.

### Memutus Daya pada Proyektor

- 1. Tekan tombol daya (power) dua kali.
- 2. Jangan pindahkan kabel daya AC dari stop kontak hingga kipas proyektor mati.

# **Čeština Dansk**

# **Rychlý úvod**

## **INSTALACE 1**

- 1. Napájecí kabel
- 2. VGA kabel
- 3. Adaptér VGA na komponentní video / **HDTV**
- 4. Kompozitní video kabel
- 5. Audio kabel
- 6. S-video kabel
- 7. RS232 kabel
- 8. Kabel USB
- 9. 3x kabel komponentního videa/RCA
- 10. Kabel HDMI

Poznámka: Konektor rozhraní je závislý na specifikacích modelu

# **KONEKTOR ROZHRANÍ 2**

### Připojení k počítači

- 1. Ujistěte se, že jsou projektor i váš počítač vypnuty.
- 2. Připojte jeden konec VGA kabelu na konektor "VGA IN" (VGA vstup) na projektoru; připojte druhý konec na VGA konektor na počítači a utáhněte šroubky.
- 3. Připojte jeden konec napájecího kabelu k AC napájecí zástrčce na projektoru; připojte druhý konec k elektrické zásuvce.

### Zapnutí projektoru

- 1. Napřed zapněte projektor a poté počítač.
- 2. Upravte polohu, zaostření a zvětšení.
- 3. Spusťte svou prezentaci.

### Vypnutí projektoru

- 1. Dvakrát stiskněte vypínač.
- 2. Neodpojujte AC napájecí kabel ze zásuvky, dokud se ventilátory projektoru nevypnou.

# Kvikstart

## **D** INSTALLATION

- 1. El-ledning
- 2. VGA kabel
- 3. VGA til komponentvideo/HDTV adapter
- 4. Komposit video kabel
- 5. Lydkabel
- 6. S-video kabel
- 7. RS232 kabel
- 8. USB kabel
- 9. 3 RCA komponentkabel
- 10. HDMI kabel

Bemærk: Stikgrænseflade afhænger af modellens specifikationer

# GRÆNSEFLADESTIK **2**

### Tilslutter til en computer

- 1. Kontroller, at projektoren og computeren er slukket.
- 2. Forbind VGA kablets ene ende til projektorens "VGA IN" stik og den anden ende til computerens VGA stik. Stram derefter skruerne.
- 3. Forbind netledningens ene ende til projektorens AC strømstik og den anden ende til en stikkontakt.

### Sådan tændes der for projektoren

- 1. Tænd først for projektoren og derefter for computeren.
- 2. Juster position, fokus og zoom.
- 3. Kør din præsentation.

### Sådan slukkes der for projektoren

- 1. Tryk to gange på strømkontakten.
- 2. Fjern ikke AC netledningen fra kontakten, før projektorens ventilatorer har stoppet.

# **Deutsch Español**

# **Schnellstart**

## **D** INSTALLATION

- 1. Netzkabel
- 2. VGA-Kabel
- 3. VGA-auf-Component-Video/HDTV-Adapter
- 4. Composite-Videokabel
- 5. Audiokabel
- 6. S-Videokabel
- 7. RS232-Kabel
- 8. USB-Kabel
- 9. 3 RCA Component-Kabel
- 10. HDMI-Kabel

Hinweis: Die Anschlussschnittstelle variiert je nach dem Modell.

# 2 SCHNITTSTELLENANSCHLUSS.<sup>del modelo.</sup>

### Verbinden mit einem Computer

- 1. Stellen Sie sicher, dass der Projektor und Ihr Computer ausgeschaltet sind.
- 2. Verbinden Sie ein Ende des VGA-Kabels mit dem "VGA IN"-Anschluss am Projektor. Verbinden Sie das andere Ende des Kabels mit dem VGA-Anschluss am Computer und ziehen die Schrauben fest.
- 3. Verbinden Sie ein Ende des Netzkabels mit dem Wechselstromeingang am Projektor und verbinden das andere Ende mit einer Steckdose.

### Einschalten des Projektors

- 1. Schalten Sie zuerst den Projektor und dann den Computer ein.
- 2. Passen Sie die Position, den Fokus und den Zoomfaktor ein.
- 3. Führe Sie Ihre Präsentation aus.

### Ausschalten des Projektors

- 1. Drücken Sie zweimal den Stromschalter.
- 2. Ziehen Sie erst dann das Netzkabel aus der Steckdose heraus, wenn das Gebläse des Projektors ausgeschaltet ist.

# Inicio Rápido

# **D** INSTALACIÓN

- 1. Cable de alimentación
- 2. Cable VGA
- 3. Adaptador VGA a vídeo componente/HDTV
- 4. Cable de vídeo compuesto
- 5. Cable de audio
- 6. Cable de S-Video
- 7. Cable RS232
- 8. Cable USB
- 9. Cable de vídeo componente con 3 conectores RCA
- 10. Cable HDMI

Nota: El conector de la interfaz está sujeto a las especificaciones

## CONECTOR DE LA INTERFAZ **2**

### Conexión a un Ordenador

- 1. Asegúrese de que el proyector y su ordenador estén apagados.
- 2. Conecte un extremo del cable VGA al conector "ENTRADA VGA" del proyector, conecte el otro extremo del conector VGA al ordenador y apriete los tornillos.
- 3. Conecte un extremo del cable de alimentación a la toma de entrada CA del proyector, y el otro extremo a una toma de corriente eléctrica.

### Encender el proyector

- 1. Encienda primero el proyector y luego el ordenador.
- 2. Ajustar la posición, el zoom y el enfoque.
- 3. Ejecute su presentación.

### Apagar el proyector

- 1. Pulse dos veces el botón de encendido.
- 2. No extraiga el cable de alimentación CA de la toma hasta que los ventiladores del proyector se apaguen.

# Tiếng Việt **Français**

# Khởi động nhanh

# **1)** LĂP ĐẶT

- 1. Daây nguoàn
- 2. Cáp VGA
- 3. Adapter VGA kết nối với video kết hop/HDTV
- 4. Cáp video tổng hợp
- 5. Cáp âm thanh
- 6. Cáp S-Video
- 7. Cáp RS232
- 8. Cáp USB
- 9. Cáp kết hợp 3 RCA
- 10.Cán HDMI

Lưu ý: Giao diện đầu cắm phải tuân thủ các thông số kỹ thuật của mẫu máy chiếu

# 2 ĐẦU CĂM GIAO DIỆN

### Kết nối với máy tính

- 1. Ñaûm baûo ñaõ taét caû maùy chieáu vaø maùy tính
- 2. Cắm đầu này của cáp VGA vào đầu cắm "VGA IN" trên máy chiếu: cắm đầu còn lai vào đầu cắm VGA trên máy tính và siết chăt các vít.
- 3. Cắm đầu này của dây nguồn vào ổ cắm điện AC (xoay chiều) trên máy chiếu; cắm đầu còn lai vào ổ cắm diên.

### Bât nguồn máy chiếu

- 1. Baät maùy chieáu tröôùc vaø maùy tính sau.
- 2. Chỉnh vị trí, tiêu cự và mức zoom.
- 3. Khởi chay thuyết trình của ban.

### Tắt nguồn máy chiếu

- 1. Nhaán nuùt nguoàn hai laàn.
- 2. Không rút giây nguồn AC khỏi ổ cắm điên cho đến khi các quat máy chiếu tắt hẳn.

# Démarrage rapide

## **D** INSTALLATION

- 1. Cordon d'alimentation
- 2. Câble VGA
- 3. Adaptateur VGA vers Composant vidéo/HDTV
- 4. Câble Vidéo Composite
- 5. Câble audio
- 6. Câble S-Vidéo
- 7. Câble RS232
- 8. Câble USB
- 9. Câble de composant 3 RCA
- 10. Câble HDMI

Remarque : l'interface connecteur est soumis aux spécifications du modèle

### CONNECTEUR INTERFACE **2**

Connexion à un ordinateur

- 1. Assurez-vous que le projecteur et votre ordinateur sont hors tension.
- 2. Branchez l'une des extrémités du câble VGA au connecteur "VGA IN" du projecteur ; branchez l'autre extrémité du connecteur VGA à l'ordinateur puis serrez les vis.
- 3. Branchez l'une des extrémités du cordon d'alimentation dans la prise d'alimentation CA du projecteur ; branchez l'autre extrémité dans une prise électrique.

### Mise sous tension du projecteur

- 1. Allumez d'abord le projecteur et ensuite l'ordinateur.
- 2. Ajustez la position, la mise au point et le zoom.
- 3. Lancez votre présentation.

### Mise hors tension du projecteur

- 1. Appuyez deux fois sur le bouton Marche/Arrêt.
- 2. Ne débranchez pas le cordon d'alimentation CA de la prise tant que les ventilateurs du projecteur fonctionnent.

# **Hrvatski Italiano**

## **Vodič za brzi početak rada** Guida rapida

## **POSTAVLJANJE 1**

- 1. Napojni kabel
- 2. VGA kabel
- 3. Adapter s VGA na komponentni video / HDTV
- 4. Kompozitni video kabel
- 5. Audio kabel
- 6. S-video kabel
- 7. RS232 kabel
- 8. USB kabel
- 9. Komponentni kabel s 3 RCA priključak
- 10. HDMI kabel

Opaska: Priključak sučelja ovisi o podacima o modelu

# **PRIKLJUČAK SUČELJA 2**

### Povezivanje s računalom

- 1. Provjerite da li su projektor i računalo isključeni.
- 2. Priključite jedan kraj VGA kabela na priključak "VGA IN" na projektoru, a .<br>drugi kraj na VGA priključak računala i pritegnite ga vijcima.
- 3. Priključite jedan kraj kabela za napajanje u utičnicu za izmjenično napajanje (AC) na projektoru, a drugi kraj priključite na električnu utičnicu.

### Uključivanje projektora

- 1. Prvo uključite projektor, a zatim računalo.
- 2. Prilagodite položaj, fokusirajte i zumirajte.
- 3. Pokrenite prezentaciju.

### Isključivanje projektora

- 1. Pritisnite dvaput gumb za napajanje.
- 2. Nemojte isključivati kabel izmjeničnog napajanja iz utičnice dok se ventilatori projektora ne isključe.

## **D** INSTALLAZIONE

- 1. Cavo d'alimentazione
- 2. Cavo VGA
- 3. Adattatore VGA a video component/ HDTV
- 4. Cavo video composito
- 5. Cavo audio
- 6. Cavo S-Video
- 7. Cavo RS232
- 8. Cavo USB
- 9. 3 cavo componente RCA
- 10. Cavo HDMI

Nota: L'interfaccia del connettore è soggetta alle specifiche del modello

## **2 CONNETTORE INTERFACCIA**

### Connessione a un computer

- 1. Accertarsi che il proiettore e il computer siano spenti.
- 2. Collegare un'estremità del cavo VGA al connettore "VGA IN" del proiettore; connettere l'altra estremità al connettore VGA del computer e stringere le viti.
- 3. Collegare una estremità del cavo elettrico nella presa CA del proiettore, collegare l'altra estremità ad una presa elettrica.

### Accensione del proiettore

- 1. Accendere prima il proiettore e poi il computer.
- 2. Regolare la posizione, la messa a fuoco e lo zoom.
- 3. Eseguire la presentazione.

### Accensione del proiettore

- 1. Premere il pulsante due volte.
- 2. Non rimuovere il cavo elettrico CA dalla presa finché il proiettore non si sarà spento.

# **Magyar Nederlands**

# **Gyors útmutató**

## **ÜZEMBE HELYEZÉS 1**

- 1. Hálózati tápkábel
- 2. VGA kábel
- 3. VGA–komponens videó/HDTV adapter
- 4. Kompozit videó kábel
- 5. Audió kábel
- 6. S-Video kábel
- 7. RS232 kábel
- 8. USB-kábel
- 9. 3 RCA komponens kábel
- 10. HDMI-kábel

Megjegyzés: a csatlakozó interfész a típus műszaki adataitól függően eltérő lehet

# **INTERFÉSZ-CSATLAKOZÓ 2**

### Számítógép csatlakoztatása

- 1. Győződjön meg arról, hogy mind a projektor, mind a számítógép ki van kapcsolva.
- 2. A VGA kábel egyik végét a kivetítő "VGA IN" csatlakozójához, a másikat pedig a számítógép VGA csatlakozójához kösse, és húzza meg a csavarokat.
- 3. Csatlakoztassa a hálózati tápkábel egyik végét a projektor tápcsatlakozójához, majd a dugóját dugja egy konnektorba.

### A kivetítő bekapcsolása

- 1. Először a projektort, majd a számítógépet kapcsolja be.
- 2. Állítsa be a helyzetet, az élességet és a nagyítást.
- 3. Tartsa meg a bemutatót.

### A kivetítő kikapcsolása

- 1. Nyomja meg kétszer az üzemkapcsolót.
- 2. Ne húzza ki a hálózati tápkábelt a konnektorból, amíg a kivetítő ventilátora ki nem kapcsolt.

# Snelstart

# **D** INSTALLATIE

- 1. Stroomkabel
- 2. VGA-kabel
- 3. VGA naar component video/HDTVadapter
- 4. Composiet videokabel
- 5. Audiokabel
- 6. S-videokabel
- 7. RS232-kabel
- 8. USB-kabel
- 9. 3 RCA-componentkabel
- 10. HDMI-kabel

Opmerking: de connectorinterface is onderhevig aan de specificaties van het model

### INTERFACE-AANSLUITING **2**

### Aansluiten op een computer

- 1. Controleer of de projector en uw computer zijn uitgeschakeld.
- 2. Sluit het ene uiteinde van de VGAkabel aan op de "VGA IN" aansluiting op de projector, sluit het andere uiteinde aan op de VGAaansluiting op de computer en maak de schroeven vast.
- 3. Sluit het ene uiteinde van de voedingskabel aan op de voedingsaansluiting op de projector en sluit het andere uiteinde aan op een stopcontact.

### De projector inschakelen

- 1. Schakel eerst de projector en daarna de computer in.
- 2. Pas de positie, scherpstelling en zoom aan.
- 3. Start uw presentatie.

### De projector uitschakelen

- 1. Druk tweemaal op de voedingsknop.
- 2. Trek de voedingskabel niet uit het stopcontact voordat de ventilators van de projector zijn uitgeschakeld.

# **Hurtigstart**

## **D** INSTALLASJON

- 1. Strømledning
- 2. VGA-kabel
- 3. VGA til komponentvideo/HDTVadapter
- 4. Kompositt videokabel
- 5. Lydkabel
- 6. S-videokabel
- 7. RS232-kabel
- 8. USB-kabel
- 9. 3 RCA-komponentkabel
- 10. HDMI-kabel

Merknad: Tilkoblingsgrensesnittet kan variere avhengig av modellens spesifikasjoner

### TILKOBLINGSGRENSESNITT **2**

### Tilkobling til PC

- 1. Forsikre deg om at projektoren og PC-en er slått av.
- 2. Koble den ene enden av VGAkabelen til "VGA IN"-kontakten på projektoren, koble den andre enden til VGA-kontakten på datamaskinen, og stram skruene.
- 3. Plugg den ene enden av strømkabelen i AC-strømuttaket på projektoren; sett den andre enden i et støpsel.

### Slik skrur du på strømmen på

- 1. Slå først på projektoren og deretter PC-en.
- 2. Juster posisjon, fokus og zoom.
- 3. Kjør presentasjonen din.

### Slik skrur du av strømmen på

- 1. Trykk to ganger på strømknappen.
- 2. Ikke fjern AC-strømkabelen fra uttaket før viftene i projektoren har sluttet å gå rundt.

# **Szybie uruchomienie**

## **INSTALACJA 1**

- 1. Przewód zasilający
- 2. Kabel VGA
- 3. Adapter VGA do component video/ HDTV
- 4. Kabel Composite video
- 5. Kabel audio
- 6. Kabel S-Video
- 7. Kabel RS232
- 8. Kabel USB
- 9. 3 kable RCA component
- 10. Kabel HDMI

Uwaga: Złącze interfejsu zależy od specyfikacji modelu

## **ZŁĄCZE INTERFEJSU 2**

### Podłączanie do komputera

- 1. Upewnij się, że projektor i komputer są wyłączone.
- 2. Podłącz jeden koniec kabla VGA do złącza "VGA IN (Wejście VGA)" projektora; podłącz drugi koniec do złącza VGA komputera i dokręć śruby.
- 3. Podłącz jeden koniec przewodu zasilającego do gniazda zasilania prądu zmiennego projektora; podłącz drugi koniec do gniazdka elektrycznego.

### Włączanie projektora

- 1. Najpierw należy włączyć projektor, a następnie komputer.
- 2. Wyreguluj pozycję, ostrość i zoom.
- 3. Uruchom prezentację.

### Wyłączanie projektora

- 1. Naciśnij dwa razy przycisk zasilania.
- 2. Nie należy wyjmować przewodu zasilającego prądu zmiennego, aż do wyłączenia projektora.

# **Norsk Polski**

# **Português Русский**

# Guia de consulta rápida

## **II** INSTALAÇÃO

- 1. Cabo de alimentação
- 2. Cabo VGA
- 3. Adaptador VGA para sinal de vídeo componente/HDTV
- 4. Cabo de sinal de vídeo composto
- 5. Cabo de áudio
- 6. Cabo S-Vídeo
- 7. Cabo RS232
- 8. Cabo USB
- 9. Cabo componente 3 RCA
- 10. Cabo HDMI

Nota : O conector da interface está sujeito às especificações do modelo

# **2 CONECTOR DA INTERFACE**

### Ligação ao computador

- 1. Certifique-se de que tanto o projector como o computador estão desligados.
- 2. Ligue uma das extremidades do cabo VGA ao conector "VGA IN" existente no projector; ligue a outra extremidade do cabo ao conector VGA existente no computador e aperte os parafusos.
- 3. Ligue uma das extremidades do cabo de alimentação à entrada a.c. existente no projector e ligue a outra extremidade à tomada eléctrica.

### Ligar o projector

- 1. Ligue o projetor antes de o ligar ao computador.
- 2. Ajuste a posição, a focagem e o zoom.
- 3. Execute a sua apresentação.

### Desligar o projector

- 1. Prima duas vezes o botão de alimentação.
- 2. Não desligue o cabo de alimentação da tomada eléctrica até a ventoinha do projector parar.

## **Краткое руководство**

## **УСТАНОВКА 1**

- 1. Кабель питания
- 2. Кабель VGA
- 3. Кабель "компонентное видео HDTV адаптер" / вход VGA
- 4. Кабель полного видеосигнала
- 5. Аудиокабель
- 6. Кабель S-Video
- 7. Кабель RS232
- 8. Кабель USB
- 9. Кабель компонентного видеосигнала с 3-мя разъемами RCA
- 10. Кабель HDMI

Примечание. Разъем интерфейса зависит от технических характеристик модели

# **РАЗЪЕМ ИНТЕРФЕЙСА 2**

### Подключение к компьютеру

- 1. Убедитесь, что проектор и компьютер выключены.
- 2. Подключите один конец кабеля VGA к разъему VGA IN проектора, подключите другой конец кабеля к разъему VGA компьютера и затяните винты.
- 3. Подключите один конец кабеля питания к сетевому гнезду питания проектора, подключите другой конец кабеля к электрической розетке.

### Включение проектора

- 1. Сначала включите проектор, а затем компьютер.
- 2. Отрегулируйте положение, фокус и увеличение.
- 3. Запустите презентацию.

### Выключение проектора

- 1. Дважды нажмите кнопку питания.
- 2. Не отсоединяйте от розетки сетевой кабель питания до завершения работы вентиляторов проектора.

# **Türkçe Română**

# **Hızlı Başlangıç**

## **D** KURULUM

- 1. Elektrik kablosu
- 2. VGA kablosu
- 3. VGA'dan bileşen video/HDTV adaptörüne
- 4. Bileşik video kablosu
- 5. Ses kablosu
- 6. S-Video kablosu
- 7. RS232 kablosu
- 8. USB kablosu
- 9. 3 RCA bileşen kablosu
- 10. HDMI kablosu

Not: Konektör arayüzü modelin özelliklerine tabiidir

# **ARAYÜZ KONEKTÖRÜ 2**

### Bir bilgisayara bağlama

- 1. Projektörün ve bilgisayarın kapalı olduğundan emin olun.
- 2. VGA kablosunun bir ucunu projektördeki "VGA GİRİŞİ"ne bağlayın; diğer ucunu bilgisayardaki VGA konektörüne bağlayın ve vidaları sıkın.
- 3. Güç kablosunun bir ucunu projektördeki AC güç soketine bağlayın; diğer ucunu elektrik prizine bağlayın.

### Projektörün Açılması

- 1. Önce projektörü ardından bilgisayarı açın.
- 2. Konumu, odağı ve yakınlaştırmayı ayarlayın.
- 3. Sunumunuzu yapın.

### Projektörün Kapatılması

- 1. Güç düğmesine iki kez basın.
- 2. Projektör fanı kapanıncaya kadar AC güç kablosunu prizden çıkarmayın.

# **Pornire rapidă**

## **INSTALARE 1**

- 1. Cablu de alimentare
- 2. Cablu VGA
- 3. VGA pentru componenta video/HDTV
- 4. Cablu video compozit
- 5. Cablu audio
- 6. Cablu S-Video
- 7. Cablu RS232
- 8. Cablu USB
- 9. Cablu cu 3 componente RCA
- 10. Cablu HDMI

Notă: Conectorul interfetei este în funcție de specificațiile modelului

# **CONECTOR INTERFAŢĂ 2**

### Conectarea la un computer

- 1. Asiguraţi-vă că proiectorul şi computerul dumneavoastră sunt oprite.
- 2. Conectaţi un capăt al cablului VGA la conetorul "VGA IN" (intrare VGA) al proiectorului; conectati celălalt capăt al conectorului VGA la computer şi strângeti bine suruburile.
- 3. Conectati un capăt al cablului de alimentare la mufa AC a proiectorului; conectați celălalt capăt la o priză.

### Pornirea proiectorului

- 1. Porniti mai întâi proiectorul și apoi computerul.
- 2. Ajustați poziția, focalizarea și zoom-ul.
- 3. Redati prezentarea.

### Oprirea proiectorului

- 1. Apăsați de două ori pe butonul de alimentare.
- 2. Nu scoateti cablul de alimentare AC din priză până când ventilatoarele proiectorului nu s-au închis.

# **Slovenščina Slovenčina**

# **Hitri začetek**

## **NAMESTITEV 1**

- 1. Napajalni kabel
- 2. VGA kabel
- 3. Adapter VGA v komponentni video/ **HDTV**
- 4. Kompozitni video kabel
- 5. Avdio kabel
- 6. S-Video kabel
- 7. RS232 kabel
- 8. USB kabel
- 9. 3 RCA komponentni kabel
- 10. HDMI kabel

Opomba: Vmesnik priključka je odvisen od specifikacij modela

# **PRIKLJUČEK VMESNIKA 2**

### Priključitev na računalnik

- 1. Prepričajte se, da sta projektor in računalnik izključena.
- 2. Priključite en konec VGA kabla v priključek "VGA IN" na projektorju; priključite drugi konec kabla na VGA priključek na računalniku in privijte vijake.
- 3. Priključite en konec napajalnega kabla v AC vtičnico na projektorju; priključite drug konec v električno vtičnico.

### Vklop projektorja

- 1. Najprej vključite projektor in nato računalnik.
- 2. Prilagodite položaj, izostritev in povečavo.
- 3. Zaženite predstavitev.

### Izklop projektorja

- 1. Dvakrat pritisnite gumb za vklop/ izklop.
- 2. Ne odstraniuite AC napajalnega kabla iz vtičnice, dokler se ne izključijo ventilatorji projektorja.

# **Rýchle spustenie**

# **INŠTALÁCIA 1**

- 1. Siet'ový kábel
- 2. VGA kábel
- 3. Adaptér VGA na komponentný video/ HDTV signál
- 4. Kábel pre kompozitné video
- 5. Audio kábel
- 6. Kábel S-Video
- 7. Kábel RS232
- 8. kábel USB
- 9. Komponentný 3 RCA kábel
- 10. Kábel HDMI

Poznámka: Typ konektoru rozhrania je závislý na technických špecifikáciách modelu.

# **KONEKTOR ROZHRANIA 2**

### Pripojenie k počítaču

- 1. Vypnite projektor aj počítač.
- 2. Pripojte jeden koniec VGA kábla ku konektoru "VGA IN" na projektore; druhý koniec pripojte k VGA konektoru na počítači a utiahnite skrutky.
- 3. Jeden koniec siet'ového kábla pripojte k siet'ovej AC zásuvke na projektore; druhý koniec pripojte k elektrickej siet'ovej zásuvke.

### Zapnutie projektora

- 1. Najprv zapnite projektor a následne zapnite počítač.
- 2. Nastavte polohu, zaostrenie a priblíženie.
- 3. Spustite svoju prezentáciu.

### Vypnutie projektora

- 1. Stlačte siet'ový vypínač dvakrát.
- 2. Siet'ový AC kábel nevyt'ahujte zo zásuvky dokiaľ ventilátory projektora nezastanú.

# **Suomi Svenska**

# Pika-aloitus

## **D** ASENNUS

- 1. Virtajohto
- 2. VGA-kaapeli
- 3. VGA-komponenttivideo/HDTVsovitin
- 4. Komposiittivideokaapeli
- 5. Audiokaapeli
- 6. S-videokaapeli
- 7. RS232-kaapeli
- 8. USB-kaapeli
- 9. 3 RCA-komponenttikaapelia
- 10. HDMI-kaapeli

Huomautus: Liitäntätyyppi on mallin teknisten tietojen mukainen

# KÄYTTÖLIITTYMÄLIITIN **2**

### Liittäminen tietokoneeseen

- 1. Varmista, että projektori ja tietokone on kytketty päälle.
- 2. Liitä VGA-kaapelin toinen pää projektorin VGA IN (VGA-tulo) liitäntään ja toinen pää tietokoneen VGA-liitäntään ja kiristä ruuvit.
- 3. Liitä virtajohdon toinen pää projektorin virtapistorasiaan ja toinen pää seinäpistorasiaan.

### Projektorin käynnistäminen

- 1. Käynnistä ensin projektori ja vasta sitten tietokone.
- 2. Säädä sijainti, tarkennus ja zoomi.
- 3. Näytä esityksesi.

### Projektorin sammuttaminen

- 1. Paina virtapainiketta kahdesti
- 2. Älä irrota virtajohtoa seinäpistorasiasta ennen kuin projektorin tuulettimet ovat sammuneet.

# Snabbstart

# **D** INSTALLATION

- 1. Strömsladd
- 2. VGA-kabel
- 3. VGA-till-komponentvideo/HDTVadapter
- 4. Kompositvideosladd
- 5. Ljudkabel
- 6. S-videosladd
- 7. RS232-kabel
- 8. USB-kabel
- 9. 3 RCA-komponent-kabel
- 10. HDMI-sladd

Anm: Kontaktgränssnitt beror på modellspecifikationerna

# GRÄNSSNITTSKONTAKT **2**

### Anslutning till en dator

- 1. Se till att projektorn och datorn är avstängda.
- 2. Anslut ena änden av VGA-kabeln till "VGA IN" kontakten på projektorn, anslut den andra änden till VGAkontakten på datorn och dra åt skruvarna.
- 3. Anslut ena änden av strömsladden till strömuttaget på projektorn och anslut den andra änden till ett elektriskt uttag.

### Slå på projektorn

- 1. Sätt först på projektorn och sedan datorn.
- 2. Justera positionen, fokus och zoom.
- 3. Kör din presentation.

### Slå av projektorn

- 1. Tryck på strömknappen två gånger.
- 2. Ta inte bort strömsladden från uttaget innan projektorns fläkt stängts av.

# **български Ελληνικά**

## **Бърз старт**

## **ИНСТАЛАЦИЯ 1**

- 1. Захранващ кабел
- 2. VGA кабел
- 3. VGA към компонентен видео/HDTV адаптер
- 4. Композитен видео кабел
- 5. Аудио кабел
- 6. S-Video кабел
- 7. RS232 кабел
- 8. USB кабел
- 9. 3 RCA компонентен кабел
- 10. HDMI кабел

Забележка: Интерфейсният конектро зависи от спецификациите на модела

### **ИНТЕРФЕЙСЕН КОНЕКТОР 2**

Свързване към компютър

- 1. Уверете се, че проекторът и компютърът са изключени.
- 2. Свържете единия край на VGA кабела с "VGA IN" конектора на проектора. Свържете другия край с VGA конектора на компютъра и затегнете болтовете.
- 3. Свържете единия край на захранващия кабел с входа за електрозахранване на проектора; свържете другия край с електрически контакт.

### Включване на проектора

- 1. Първо включете проектора и след това компютъра.
- 2. Настройте позицията, фокуса и увеличението.
- 3. Пуснете презентацията си.

### Изключване на проектора

- 1. Натиснете бутона за включване и изключване два пъти.
- 2. Не изваждайте захранващия кабел от контакта докато вентилаторите на проектора не се изключат.

# **Σύντομη Έναρξη**

## **ΕΓΚΑΤΑΣΤΑΣΗ 1**

- 1. Καλώδιο τροφοδοσίας
- 2. Καλώδιο VGA
- 3. Προσαρμογέας VGA σε component video/προσαρμογέας HDTV
- 4. Καλώδιο composite video
- 5. Καλώδιο ήχου
- 6. Καλώδιο S-Video
- 7. Καλώδιο RS232
- 8. Καλώδιο USB
- 9. Καλώδιο 3 RCA component
- 10. Καλώδιο HDMI

Σημείωση: Η διεπαφή σύνδεσης εξαρτάται από τα τεχνικά χαρακτηριστικά του μοντέλου

## **ΣΥΝΔΕΣΗ ΔΙΑΣΥΝΔΕΣΗΣ 2**

### Σύνδεση με Υπολογιστή

- 1. Βεβαιωθείτε πως είναι σβηστός ο προβολέας και ο υπολογιστής σας.
- 2. Συνδέστε το ένα άκρο του καλωδίου VGA στη σύνδεση εισόδου "VGA IN" στον προβολέα, συνδέστε το άλλο άκρο στη σύνδεση VGA στον υπολογιστή και σφίξτε τις βίδες.
- 3. Συνδέστε το ένα άκρο του καλωδίου τροφοδοσίας στην υποδοχή τροφοδοσίας στον προβολέα, και το άλλο άκρο σε μια πρίζα.

### Άναμμα του Προβολέα

- 1. Ανάψτε πρώτο τον προβολέα και έπειτα τον υπολογιστή σας.
- 2. Ρυθμίστε τη θέση, την εστίαση και το ζουμ.
- 3. Πραγματοποιήστε την παρουσίασή σας.

### Σβήσιμο του προβολέα

- 1. Πατήστε δύο φορές το κουμπί τροφοδοσίας.
- 2. Μη αφαιρέσετε το καλώδιο τροφοδοσίας από την πρίζα μέχρι να σταματήσουν οι ανεμιστήρες του προβολέα.

## 快速啟用

### ❶ 安裝

- 1. 電源線
- 2. VGA 訊號線
- 3. VGA 轉色差視訊/ HDTV 轉接器
- 4. 複合視訊訊號線
- 5. 音訊訊號線
- 6. S-Video 連接線
- 7. RS232 連接線
- 8. USB 連接線
- 9. 3 向 RCA 色差視頻連接線
- 10. HDMI 連接線

備註:接頭介面符合機型的規格。

## 介面接頭 2

### 連接至電腦

- 1. 請確定已關閉投影機及電腦的電源。
- 2. 將 VGA 訊號線的一端連接至投影機的 「VGA IN」接頭,將另一端連接至電腦 的 VGA 接頭並鎖緊螺絲。
- 3. 將電源線的一端連接投影機的 AC 電源 插孔,另一端則連接至電源插座。

### 開啟投影機電源

- 1. 請先開啟本產品電源,再開啟電腦。
- 2. 調整位置、焦距和縮放。
- 3. 進行簡報。

### 關閉投影機電源

- 1. 請按兩下電源按鈕。
- 2. 投影機風扇關閉之前,請勿從插座上拔 除 AC 電源線。

快速入门

### ❶ 安装

繁體中文 - The The 简体中文

- 1. 电源线
- 2. VGA 线
- 3. VGA 转分量视频 /HDTV 转接器
- 4. 复合视频线
- 5. 音频线
- 6. S-Video 线
- 7. RS232 线
- 8. USB 线
- 9. 3 RCA 分量视频线
- 10. HDMI 线

注意:连接器接口因型号规格不同而异。

## 2 接口连接器

### 连接到计算机

- 1. 确保投影机和计算机的电源都处于关闭 状态。
- 2. 将 VGA 线的一端连接到投影机上的 VGA IN 连接器: 将另一端连接到计算 机上的 VGA 连接器并拧紧螺丝。
- 3. 将电源线的一端连接到投影机上的交流 电源插口;将另一端插入电源插座。

### 打开投影机电源

- 1. 先打开投影机电源,然后打开计算机电 源。
- 2. 调整位置、聚焦和变焦。
- 3. 运行演示内容。

### 关闭投影机电源

- 1. 按两次电源按钮。
- 2. 在投影机风扇停止运转前,请勿从插座 上拔掉交流电源线。

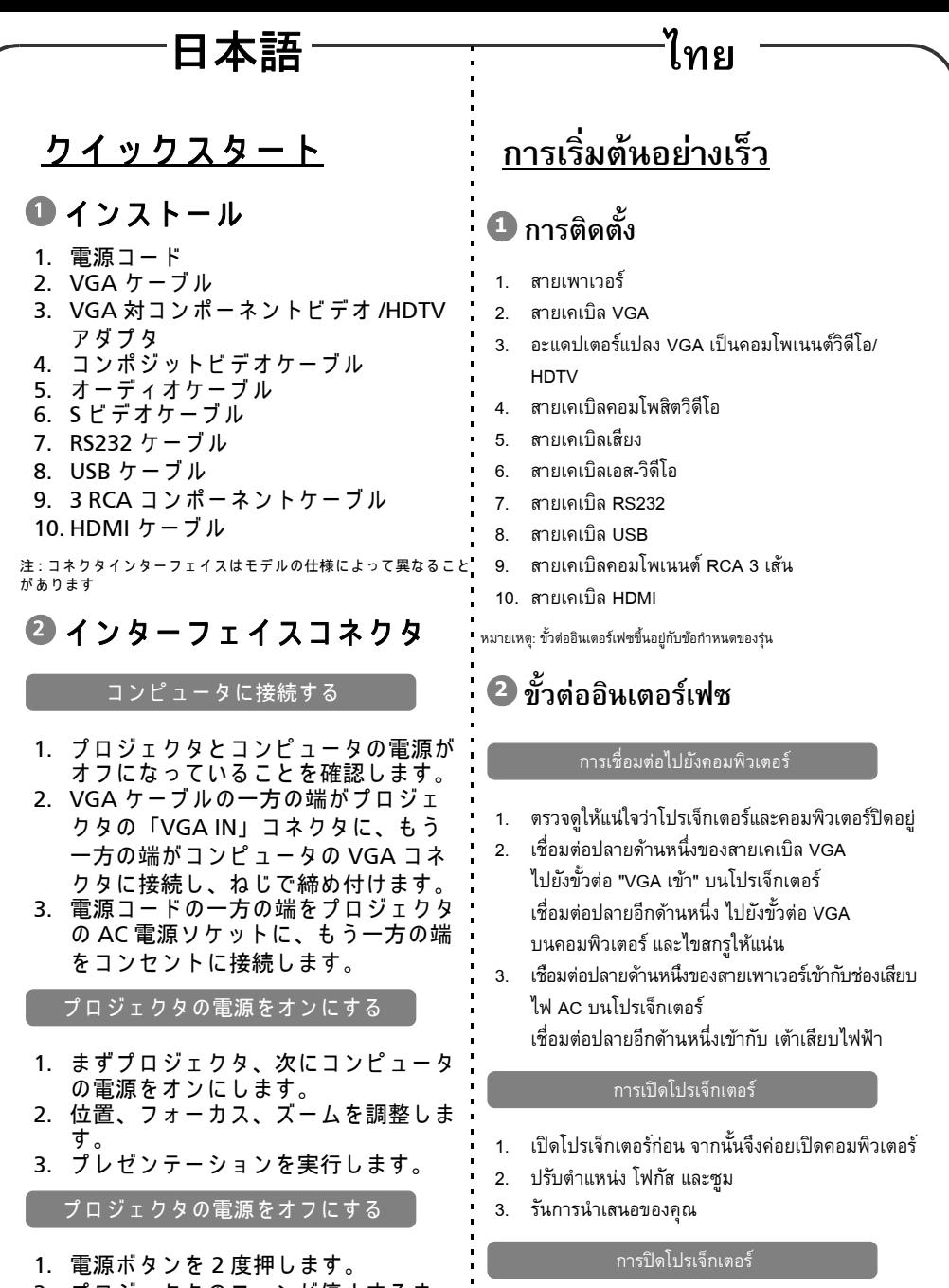

- 2. プロジェクタのファンが停止するま で、 コ ンセ ン ト か ら AC 電源 コ ー ド を 抜かないでください。
- 2. อย่าถอดสายเพาเวอร์ AC ออกจากเต้าเสียบ จนกระทั่ง พัดลมของโปรเจ็กเตอรดับ

1. กดปุมเพาเวอรสองครั้ง

# 한국어 **Srpski**

## 빠른 시작

## 설치 **1**

- 1. 전원 코드
- 2. VGA 케이블
- 3. 컴포넌트 비디오 /HDTV 연결 VGA 어댑터
- 4. 컴포지트 비디오 케이블
- 5. 오디오 케이블
- 6. S 비디오 케이블
- 7. RS232 케이블
- 8. USB 케이블
- 9. 3 RCA 컴포지트 케이블
- 10. HDMI 케이블

참고 : 커넥터 인터페이스는 모델 사양에 따라 다릅니다 .

## 인터페이스 커넥터 **2**

### 컴퓨터 연결하기

- 1. 프로젝터와 컴퓨터가 꺼졌는지 확인하십 시오 .
- 2. VGA 케이블의 한쪽 끝을 프로젝터의 "VGA IN" 커넥터에 연결하고 , 반대쪽 끝 을 컴퓨터의 VGA 커넥터에 연결하고 나 사를 조이십시오 .
- 3. 전원 코드의 한쪽 끝을 프로젝터의 AC 전 원 소켓에 연결하고 , 반대쪽 끝을 전기 콘센트에 연결하십시오 .

### 프로젝터 켜기

- 1. 먼저 프로젝터를 켠 다음 컴퓨터를 켜십 시오 .
- 2. 위치 , 초점 및 줌을 조정하십시오 .
- 3. 프레젠테이션을 실행하십시오 .

### 프로젝터 끄기

- 1. 전원 버튼을 두 번 누르십시오 .
- 2. 프로젝터 팬이 종료될 때까지 AC 전원 코 드를 콘센트에서 뽑지 마십시오 .

# **Brzi početak**

## **INSTALACIJA 1**

- 1. Kabl napajanja
- 2. VGA kabl
- 3. Adapter VGA na komponentni video/ HDTV
- 4. Kompozitni video kabl
- 5. Audio kabl
- 6. S-Video kabl
- 7. RS232 kabl
- 8. USB kabl
- 9. 3 RCA komponentni kabl
- 10. HDMI kabl

Napomena: Priključak interfejsa zavisi od specifikacija modela

## **PRIKLJUČAK INTERFEJSA 2**

### Povezivanje sa računarom

- 1. Projektor i raиunar moraju biti iskljuиeni.
- 2. Jedan kraj VGA kabla prikljuиite u "VGA IN" utiиnicu na projektoru, a drugi kraj u VGA utiиnicu na raиunaru i stegnite vijke.
- 3. Jedan kraj kabla napajanja prikljuиite u utiиnicu izmeniиnog napajanja na projektoru, a drugi u elektriиnu utiиnicu.

### Uključivanje projektora

- 1. Prvo ukljuиite projektor, a zatim ukljuиite raиunar.
- 2. Podesite poloћaj, fokus i zum.
- 3. Poиnite svoju prezentaciju.

### Isključivanje projektora

- 1. Dvaput pritisnite taster napajanja.
- 2. Ne vadite kabl napajanja iz projektora dok se ne ugase njegovi ventilatori.

## **Українська**

### **Швидкий початко**

### **ІНСТАЛЯЦІЯ 1**

- 1. Шнур живлення
- 2. Кабель VGA
- 3. адаптер VGA в компонентне відео/HDTV
- 4. Кабель композитного відео
- 5. Кабель аудіо
- 6. Кабель S-Video
- 7. Кабель RS232
- 8. Кабель USB
- 9. Компонентний кабель 3 RCA
- 10. Кабель HDMI

Примітка: Технічні характеристики інтерфейсу сполучувачів залежать від моделі

### **ІНТЕРФЕЙС 2 СПОЛУЧУВАЧІВ**

### Підключення до комп'ютера

- 1. Переконайтеся, що проектор і комп'ютер вимкнені.
- 2. Підключіть один кінець кабелю VGA до сполучувача (ВХІД VGA) на проекторі; підключіть інший кінець сполучувача VGA до комп'ютера і затягніть гвинти.
- 3. Підключіть один кінець шнура живлення до розетки змінного струму на проекторі; підключіть інший кінець до розетки мережі.

### Увімкнення живлення проектора

- 1. Спочатку увімкніть проектор, потім комп'ютер.
- 2. Регулюйте розташування, фокус і наближення.
- 3. Запустіть презентацію.

### Вимкнення живлення проектора

- 1. Двічі натисніть кнопку живлення.
- 2. Не виймайте шнур живлення змінного струму з розетки, поки вимикається система вентиляторів проектора.

### التشغيل السريع

### ا التر کیب

- ١- كمل الطاقة
- ٢- كىل VGA
- ٣- مهايئ VGA إلى الفيديو المركب/ HDTV
	- ٤ كبل الفيديو المؤلف
		- ٥۔ كيل الصوت
	- ٦- كبل الفيديو فائق الجودة
		- Y- كىل RS232
			- ۸- کل USB
- ٩- كبل الفيديو المركب الثلاثي من نوع RCA
	- ۲۰۰ کل HDMI

ملاحظة: يتوافق موصل الواجهة مع مواصفات الطراز الخاص به

## **@موصل الواجهة**

### التو صيل بجهاز كمبيو تر

- ١ تأكد من إيقاف تشغيل جهاز العر ض و جهاز الكمبيو تر .
- ٢- وصل أحد طرفي كبل VGA بموصل دخل "VGA IN" بجهاز العرض، ثم وصل الطرف الأخر بمو صل VGA الموجود في جهاز الكمبيوتر وأحكم ر بط المسامير
- ٣-۔ وصل أحد طر في كبل التيار الكهر بائي بمقبس التيار المتردد بجهاز العرض ووصل الطرف الأخر بمأخذ التيار الكهربائي.

### نتشغيل جهاز العرض

- ١- قم بنشغيل جهاز العرض أو لأ ثم جهاز الكمبيونز.
	- ٢- اضبط الوضع والتركيز والزوم.
		- ٣- قم بنشغيل العرض النقديمي.

### إيقاف تشغيل جهاز العرض

- ١- اضغط علمي ز ر الطاقة مرتين.
- ٢- لا تتز ع كبل توصيل التيار المتر دد من المأخذ حتى نتوقف مراوح جهاز العرض عن العمل.